## BLEデバイス製作とIPHONEからの コントロールの基本

2013/02/02 Koki Ogura CEO Laksmi-Do Corp. Twitter: @idev\_jp Mail: idev@laksmido.com

#### 目的:何ができるようになるの?

- BLEデバイスにはLEDとプッシュスイッチがついているとする
	- iPhoneからLEDの明るさを調節したり
	- スイッチが押された回数をiPhoneが知ること
- ができるようになる。

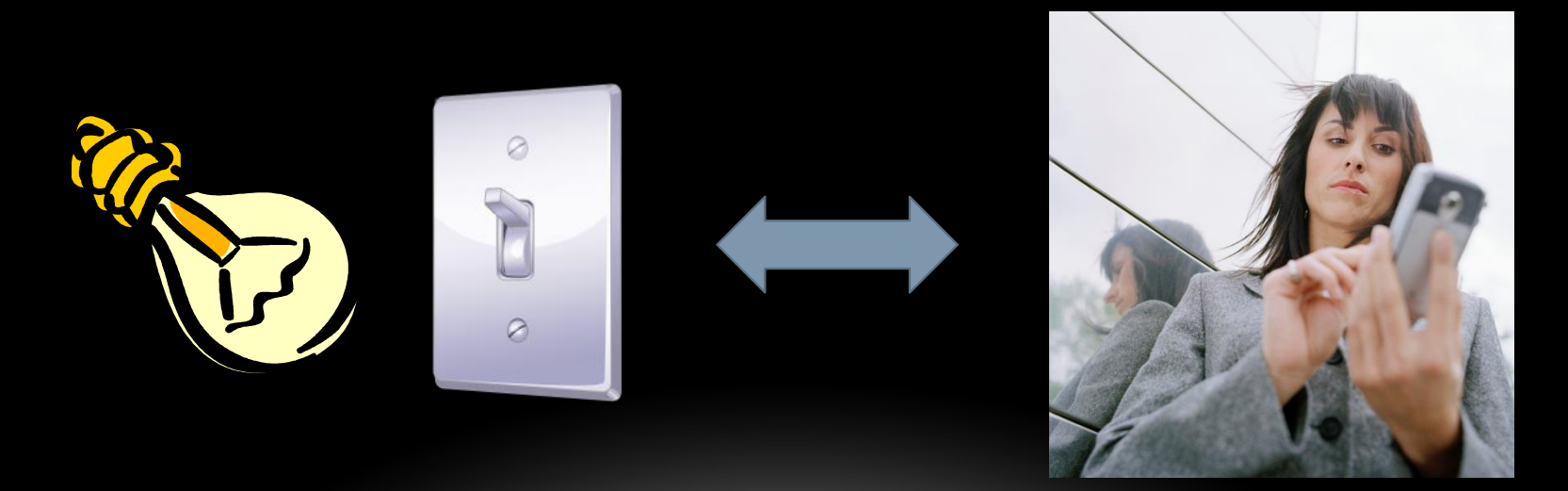

## 3パート構成

- 1 BLEの基本
- 2 デバイス製作の基本
- 3 iPhoneアプリ作成の基本

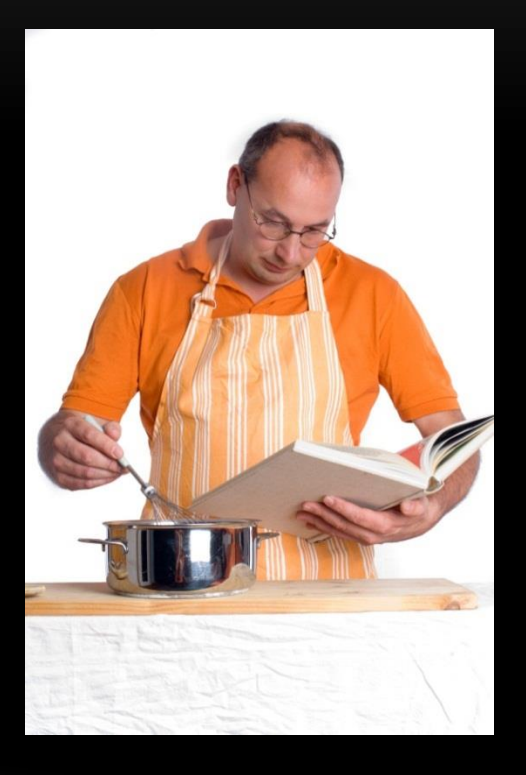

### BLEの基本

- GATT(Generic Attribute Profile) を使う
- 1-1 ペリフェラル(デバイス)
- 1-2 サービス
	- uuid, description
	- advertise
- 1-3 キャラクタリスティック(値)
	- uuid, description
	- value
	- properties
		- Read, Indicate, Notify
		- Write,, WriteWithoutResponse

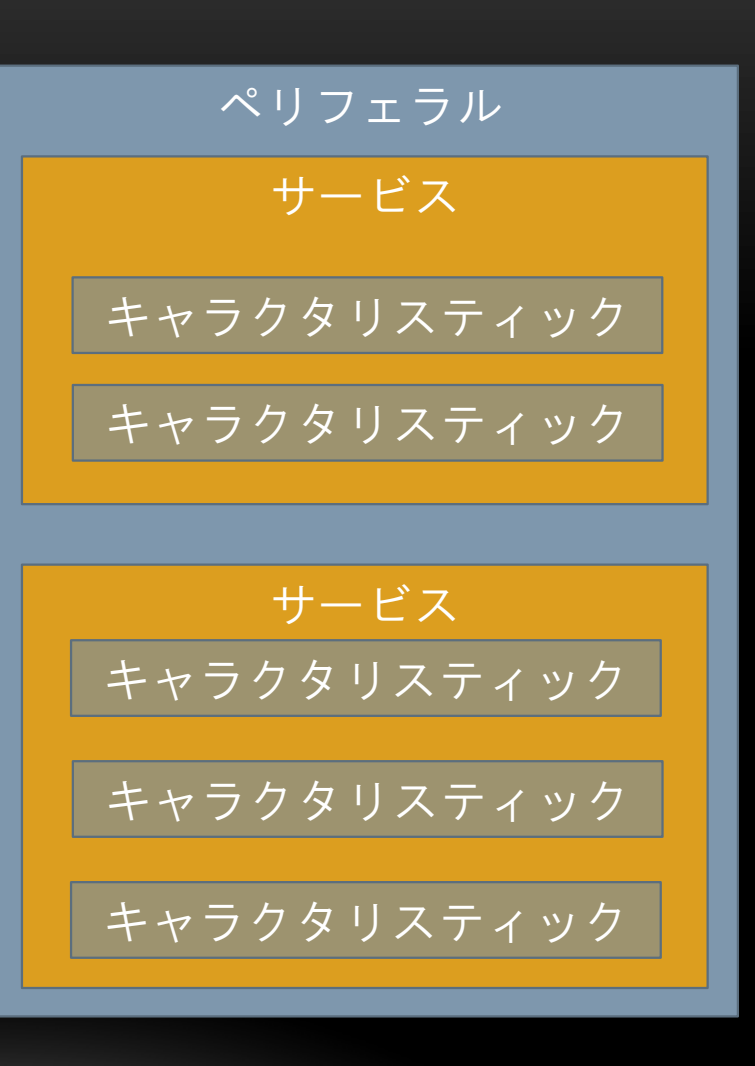

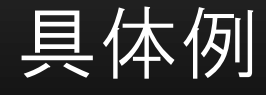

- General Access
	- デバイスの名前
	- 種類
- Device Information
	- モデル番号
	- 製造者
- Demo Service (独自サービス)
	- LED(独自のキャラ)
	- SW(独自のキャラ)

#### ペリフェラル

Generic Access (0x1800)

Device Name (0x2a00)

Appearance (0x2a01)

Device Information (0x180a)

Model Number String (0x2a24)

Manufacture Name String (0x2a29)

Demo Service

LED - Read,WriteNoResponse

SW - Indicate,Read,Write

#### GATTについて

- すでに決まっているサービスやキャラクタリスティックが多くある
	- 決まっているもののUUIDは2バイトで表されている
	- そうでない自前のものは16バイトのUUIDを独自に生成し使用する
- 以下のURLを参照
- http://developer.bluetooth.org/gatt

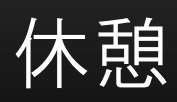

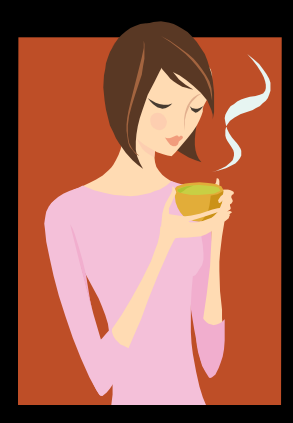

デバイス製作の基本

- BLUEGIGA社のBLE112を使う
	- http://www.bluegiga.com/bluetooth-low-energy
- BLEに必要な機能を1チップに内蔵
	- マイコン (TI社CC2540)
	- チップアンテナ(最高出力は+3dB)
- XMLとスクリプト言語を使って動作を記述する

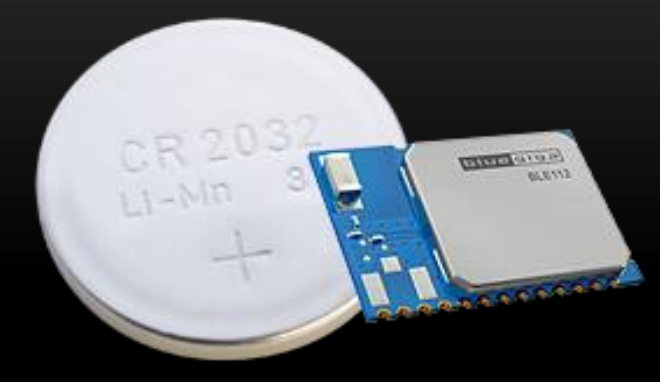

## BLE112の入出力ポート

- GPIO 17
- ADC 8
- USART 2
- $\cdot$  SPI 2
- TIMER 3
- PWM 4
- 割り当て表はBLE112 Datasheet Page 8

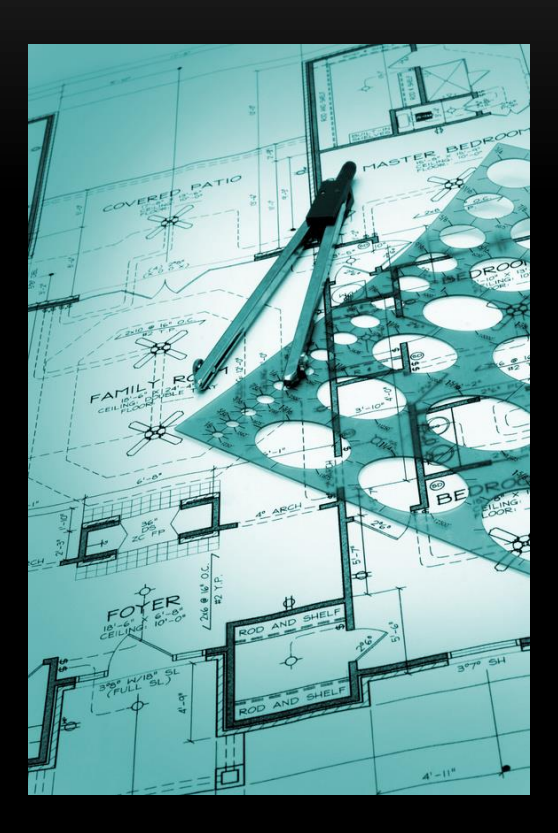

#### 回路図

- 電源部 3.3V
- プログラム用コネクタ
- SW
- LED 3.3mA
- BLE112

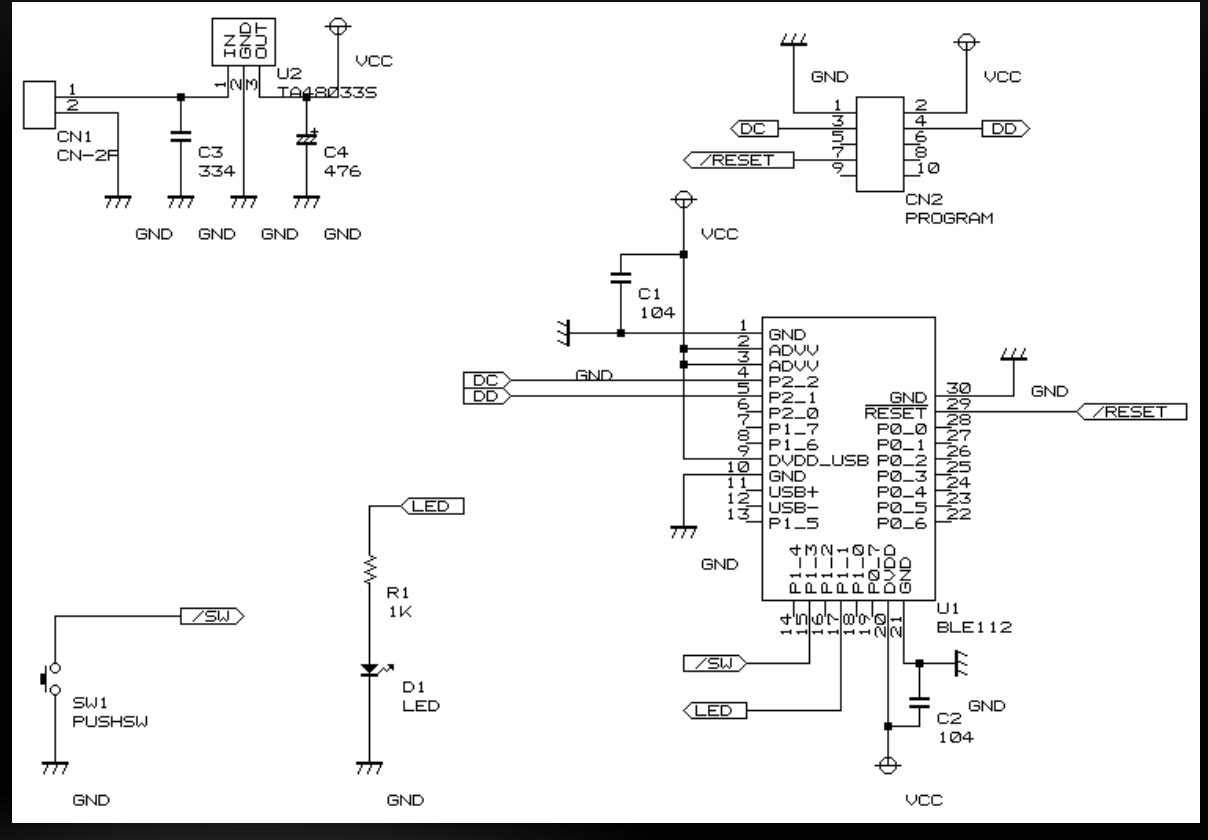

## 製作したデバイス

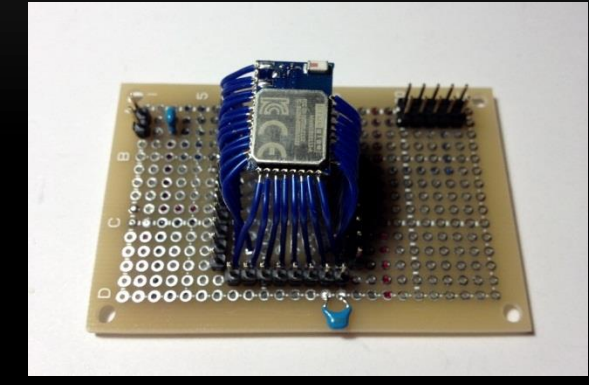

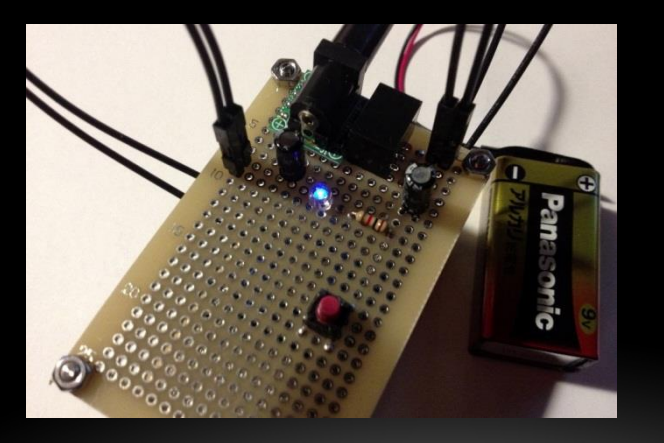

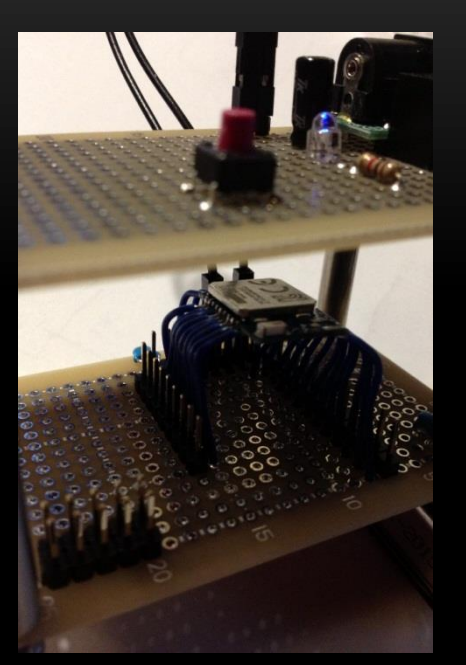

#### BLE112のプログラム

- ハードウェア記述ファイル (hardware.xml)
- GATT記述ファイル (gatt.xml)
- スクリプト記述ファイル (DemoProg.bgs)
- プロジェクト記述ファイル (project.bgproj)

#### ハードウェア記述ファイル

- 使用するハードウェア機能を記述する(拡張子xml)
- <?xml version="1.0" encoding="UTF-8" ?>
- <hardware>
- Sleeposc enable="true" ppm="30" />
- Sleep enable="false" />
- <timer index="1" enabled\_channels="0x3" divisor="0" mode="2" alternate="2" />
- <txpower power="15" bias="5" />
- Script enable="true" />
- </hardware>

#### GATT記述ファイル

- GATTを記述する(拡張子xml)
- <?xml version="1.0" encoding="UTF-8" ?>
- < configuration>
	- サービス1
	- サービス2
	- サービス3
	- …
- </configuration>

## GATT記述ファイル(サービス1)

- <service uuid="1800">
- <description>Generic Access</description>
- Characteristic uuid="2a00">
- <properties read="true" const="true" />
- Samue>BLE112 Demo Prog</value>
- **All structures** </characteristic>
- Characteristic uuid="2a01">
- <properties read="true" const="true" />
- Source type="hex">0000</value>
- </characteristic>
- </service>

## GATT記述ファイル(サービス2)

- <service type="primary" uuid="180A" id="manufacturer">
- <description>Device Information</description>
- <characteristic uuid="2A24">
- <properties read="true" const="true" />
- <value>LSD20130127</value>
- **All structures** </characteristic>
- <characteristic uuid="2A29">
- <properties read="true" const="true" />
- end and a series of the series of the series  $\sim$  series  $\sim$  series  $\sim$  series  $\sim$  series  $\sim$  series  $\sim$  series  $\sim$  series  $\sim$  series  $\sim$  series  $\sim$  series  $\sim$  series  $\sim$  series  $\sim$  series  $\sim$  series  $\sim$  se
- </characteristic>
- </service>

## GATT記述ファイル(サービス3)

- <service uuid="542EED63-5CD0-4184-A840-CB4814EFD9F2" advertise="true">
- <description>Demo Service</description>
- <include id="manufacturer" />
- external text conducts that all the "100BFB9E-A739-498B-A2D0-893DB70DDD97" id="xgatt\_led">
- example to the set of the set of the set of the set of the set of the set of the set of the set of the set of the set of the set of the set of the set of the set of the set of the set of the set of the set of the set of
- <properties read="true" write\_no\_response="true"/>
- <value type="hex">0000</value>
- </characteristic>
- echaracteristic uuid="B550FBA0-78A0-45D8-B2FE-CAF6B5CEFF44" id="xgatt\_sw">
- <description>SW</description>
- <properties indicate="true" read="true" write="true"/>
- <value type="hex">0000</value>
- </characteristic>
- </service>

#### スクリプト記述ファイル

- BGScript言語を使ってデバイスの動作を記述する(拡張子bgs)
- BGScript言語はBASICライクな言語
- BGScript言語はイベントドリブン
- 実際のファイルを見ながら説明します
	- LEDの明るさの変化はタイマー1チャネル1のPWMで実現する
	- SWが押されたかは割り込みを使って知る

### プロジェクト記述ファイル

- プロジェクト全体のプログラム要素をxmlで記述する(拡張子bgproj)
- <?xml version="1.0" encoding="UTF-8" ?>
- <project>
- Seatt in="gatt.xml" />
- Shardware in="hardware.xml" />
- Script in="DemoProg.bgs" />
- Simage out="out.hex" />
- </project>

### 出来上がったプログラムをアップロード

- TI社のCC DebuggerでPCとデバイスを接続する
- BLE Updateというアプリを使ってアップロード
	- CC Debuggerのポートを指定
	- 作ったプロジェクト記述ファイルを指定
	- あとはUPDATEボタンを押すだけ!
		- コンパイルやエラーチェック
		- 問題なければアップロード

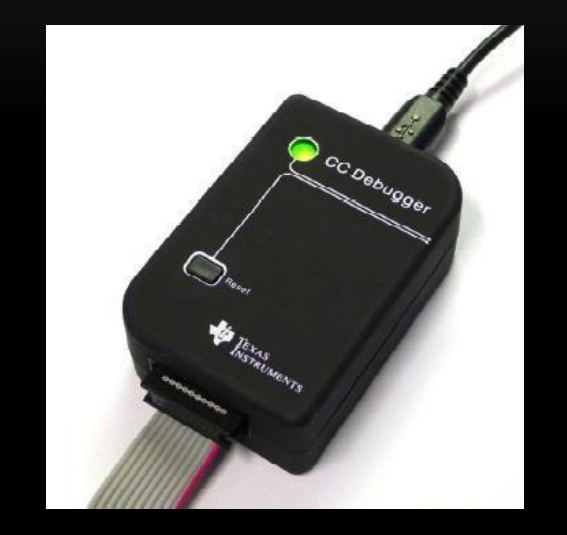

• そしてデバイスは起動してサービスをAdvertiseしはじめる

#### 入手方法

- 最初は開発キットDKBLE112を購入するのがお勧め
	- http://www.bluegiga.com/evaluation\_BLE112
	- 評価ボード
	- CC Debugger
	- BLE112 x2
	- BLED112 x1

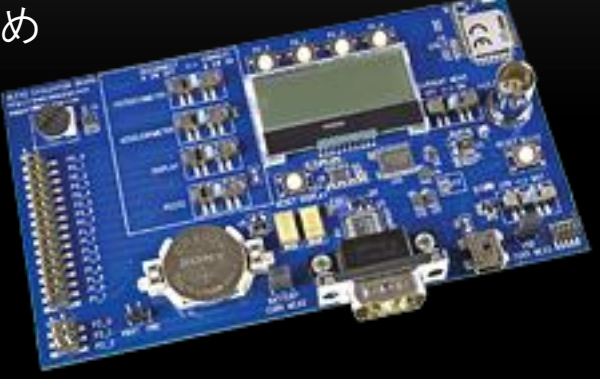

- 日本の代理店を通すと納期が1カ月、値段も非常に高くなる(6万程度)
- Mouserで購入するのが早い(在庫あれば4日程度)安い(3万5千程度)
	- http://jp.mouser.com
	- BLE112単体では1700円程度
	- CC Debugger単体では5千円程度

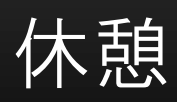

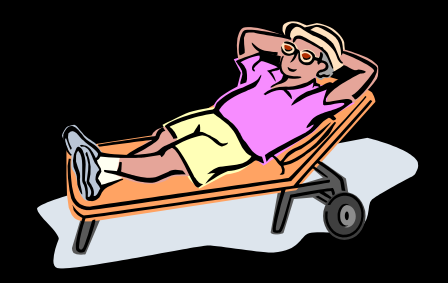

#### IPHONEアプリ作成の基本

- Core Bluetoothを使う
- 利用可能なBLEペリフェラルを知る
- 告知されているサービスを知る
- ペリフェラルと接続する
- ペリフェラルから切断する
- キャラクタリスティックに値を書込む
- キャラクタリスティックから値を読込む
- 汎用クラスを作ってみた
- 汎用クラスを使ったアプリ作成

## CORE BLUETOOTHを使う

- Linked Frameworks and Libraries に
	- CoreBluetooth.framework
	- を追加する
- 使用するプログラムに
	- #import <CoreBluetooth/CoreBluetooth.h>
	- を追記する
- デリゲートを指定しておく
	- @interface HogeHogeClass : SuperHogeClass <CBCentralManagerDelegate>
- 使用するクラスのインスタンスを作っておく
	- @property (strong) CBCentralManager\* CentralManager;
	- LentralManager = [[CBCentralManager alloc] initWithDelegate:self queue:nil];

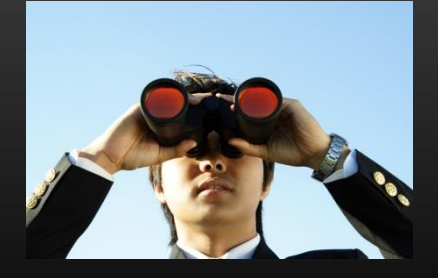

## 利用可能なBLEペリフェラルを知る

- 接続可能なBLEペリフェラルは一定時間間隔でサービスの告知をおこなって おり、それを受信するには次のようにすればよい
	- If ([\_CentralManager state] == CBCentralManagerStatePowerOn) {
		- [CentralManager scanForPeripheralsWithServices:nil options:nil];
	- $\bullet$
- この結果は次のデリゲートで通知される
	- - (void)centralManager:(CBCentralManager\*)central didDiscoverPeripheral:(CBPeripheral\*)peripheral advertisementData:(NSDictionary\*)advertisementData RSSI<sup>®</sup>NSNumber\*)RSSI:
- このadvertisementDataに告知されたGATTのサービスの情報が入っている
- なお告知の受信が必要なくなれば次のようにして止める
	- [CentralManager stopScan];

### 告知されているサービスを知る

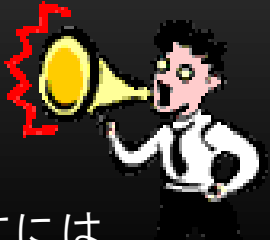

- 先のadvertisementDataから告知されたサービスのuuidを取り出すには
	- NSArray\* services;
	- services = [advertisementData objectForKey:@"kCBAdvDataServiceUUIDs"];
- 必要とするサービス(UUID)が次のように定義されていたとする
	- #define MY\_SERVICE =  $@$ "123456-789a-bcde-f0123456789a";
- これが告知されたサービスに含まれるかどうかの判定は
	- If ([services containsObject:[CBUUID UUIDWithString:MY\_SERVICE]) {
		- // このservicesに必要とするサービスが含まれている!
	- $\bullet$

#### ペリフェラルと接続する

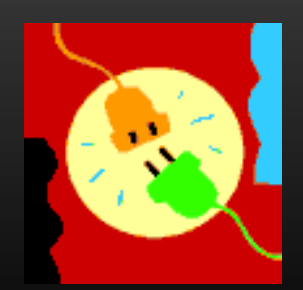

- 必要としているサービスがservicesに含まれていれば、次はデリゲートで services同時に得ることができたperipheralを使ってペリフェラルと接続する
- その方法は次のようになる
	- [\_CentralManager connectPeripheral:peripheral options:nil];
- 結果はデリゲートで次の2つのうちの一つが呼ばれる
	- 接続が成功したとき
		- - (void)centralManager: (CBCentralManager\*)central didConnectedPeripheral:(CBPheripheral\*)peripheral;
	- 接続が失敗したとき
		- - (void)centralManager: (CBCentralManager\*)central didFailToConnectedPeripheral:(CBPheripheral\*)peripheral;

### ペリフェラルから切断する

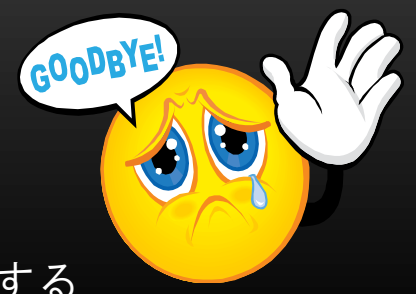

- 接続しているペリフェラルからは次のようにして切断する
	- [\_CentralManager cancelPeripheralConnection:peripheral];
- そしてこの結果はデリゲートで次が呼ばれる
	- - (void)centralManager:(CBCentralManager\*)central didDisconnectPeripheral:(CBPeripheral\*)peripheral error:(NSError\*)error;

#### ペリフェラルのサービス一覧を得る

- 告知で得られるサービスはペリフェラルの提供するサービスの一部
- 従って接続に成功したらペリフェラルの提供する全てのサービスを知る必 要がある。
- まずデリゲートを受け取るクラス
	- @interface HogeClass : SuperClass <CBPeripheralDelegate>
- そして通知を得るには次のようにする
	- [peripheral setDelegate:HogeClassのインスタンス];
	- [peripheral discoverServices:nil];
- 結果はデリゲートで次が呼ばれる
	- - (void)peripheral: (CBPeripheral\*)peripheral didDiscoverServices: (NSError\*)error;
	- この時、peripheral.servicesにサービス一覧がすでに入っている

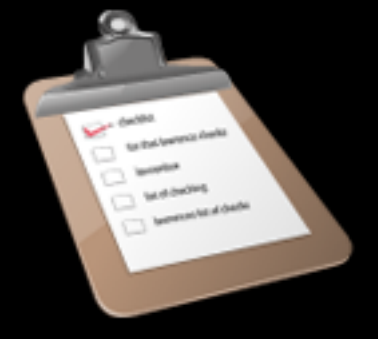

#### サービスのキャラクタリスティック一覧

- サービス一覧を得ることができたら、次はそれぞれのサービスのキャラク タリスティック一覧を得るようにする。
- これは先のデリゲートの関数内で次のようにする
	- \_peripheral = peripheral; // \_peripheralはクラスの@propertyで確保しておく
	- for (CBService\* service in peripheral.services) {
		- [ peripheral discoverCharacteristics:nil forService:service];
	- }
- 結果は今までと同様にデリゲートで呼ばれるが、この結果自体は \_peripheral.services内の各serviceのservice.characteristicsに入っているのでデリ ゲート関数は書かなくても良い
- つまり peripheral.servicesから各サービスservice
- service.characteristicsから各キャラクタリスティックを網羅できる

### 必要なキャラクタリスティックを得る

- サービスのuuidをs\_uuid、キャラのuuidをc\_uuidとした時、キャラのクラス CBCharacteristicへの参照は次のようにして得ることができる
- for (CBService\* service in \_peripheral.services) {
	- if ([service.UUID isEqual:[CBUUID UUIDWithString:s\_uuid]]) {
		- for (CBCharacteristic\* characteristic in service.characteristics) {
			- if ([characteristic.UUID isEqual:[CBUUID UUIDWithString:c\_uuid]]) {

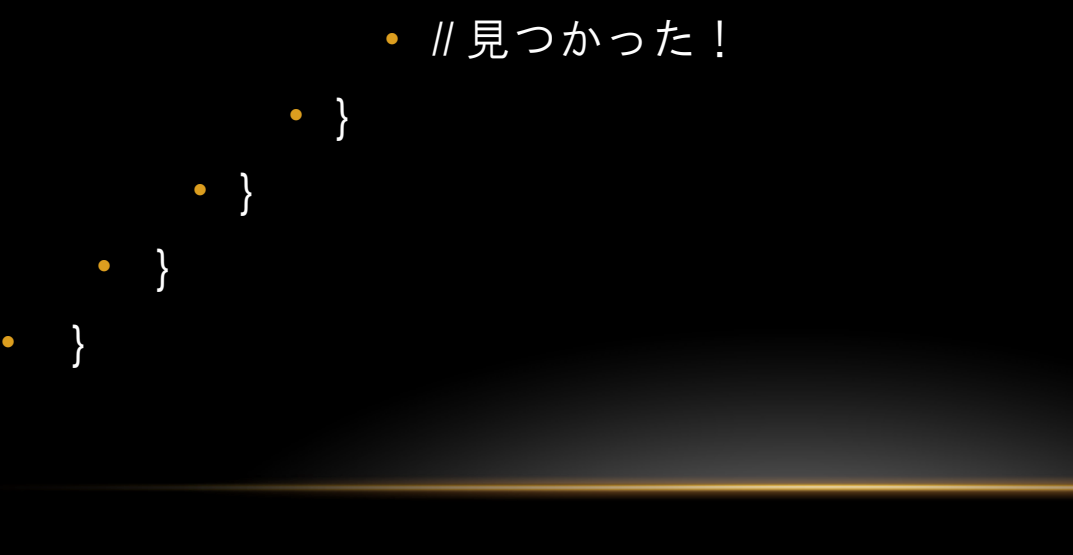

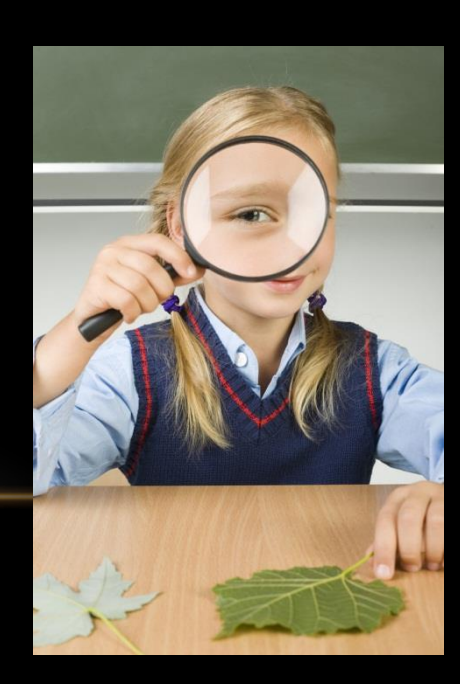

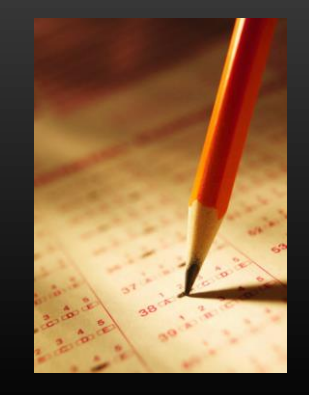

# キャラクタリスティックに値を書込む

- GATTでWriteを指定しているキャラクタリスティックへの書込みは
	- - (void)write:(CBCharacteristic\*)characteristic buffer:(void\*)buf length:(int)len
		- NSData\* data = [NSData dataWithBytes:buf length:len];
		- [\_peripheral writeValue:data forCharacteristic:characteristic type:CBCharacteristicWriteWithResponse];
	- }

• {

• GATTでWriteWithoutResponseを指定しているキャラクタリスティックなら最 後のパラメタをCBCharacteristicWriteWithoutResponseとする

### キャラクタリスティックから値を読込む

- 読込む時は「読込む為の依頼」をし、結果はデリゲートの関数で得ること となる。読込みの依頼は
	- [\_peripheral readValueForCharacteristic:characteristic];
- 結果は次のデリゲート関数に通知される
	- (void)peripheral:(CBPeripheral\*)peripheral didUpdateValueForCharacteristic:(CBCharacteristic\*)characteristic error:(NSError\*)error;
- このキャラクタリスティックの値は
	- NSData\* data = characteristic.value;
	- const void\* buf =  $[data bytes]$ ;
	- NSInteger len = [data length];
- で得ることができる

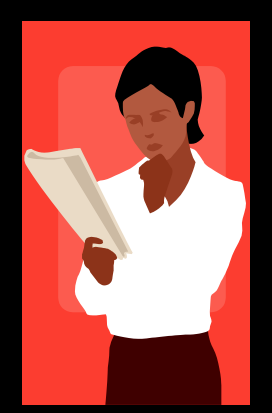

### INDICATEやNOTIFYの依頼

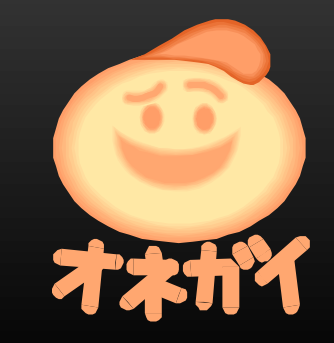

- 接続するだけではIndicateやNotifyは実行されない。
- このプロパティを持っているキャラクタリスティックに対して通知の要請 をするには次のようにする
	- [\_peripheral setNotifyValue:TRUE forCharacteristic:characteristic];
	- これ以降は読込み依頼に対するのと同じデリゲートで値の更新があっ た時に通知されるようになる

#### 汎用クラスを作ってみた

- CoreBluetoothは結果がデリゲートで通知される場合が多く非同期処理が必要 になる。そこでこれら(の多く)を隠蔽した汎用クラスを作ってみた
	- BLEBaseClass.h
	- BLEBaseClass.m

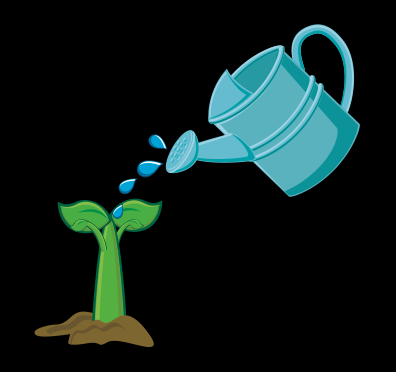

## 汎用クラスの使い方1

- ヘッダーのインポート
	- #import "BLEBaseClass.h"
- デリゲートの設定
	- @interface HogeClass () <BLEDeviceClassDelegate>
- プロパティの追加
	- @propterty (strong) BLEBaseClass\* BaseClass;
	- @propterty (readwrite) BLEDeviceClass\* Device;
- 初期化とサービスのスキャン開始
	- \_BaseClass = [[BLEBaseClass alloc] init];
	- [\_BaseClass scanDevices:nil];

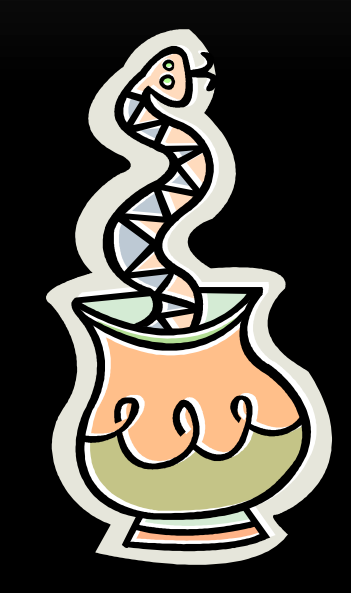

## 汎用クラスの使い方2

- 接続、切断
	- Device = [\_BaseClass connectService:SERVICE\_UUID];
	- [ BaseClass disconnectService:SERVICE\_UUID];
- デリゲートの指定(値を読込んだ時の通知)
	- \_Device.delegate = self;
- キャラクタリスティッククラスへの参照
	- CBCharacteristic\* c = [\_Device getCharacteristic:SERVICE\_UUID characteristic:CHARACTERISTIC\_UUID];
- 書込み
	- NSData\* data =  $[NSData$  dataWithBytes: & a length: 2];
	- [Device writeWithResponse: c value: data];
	- [Device writeWithoutResponse: c value: data];

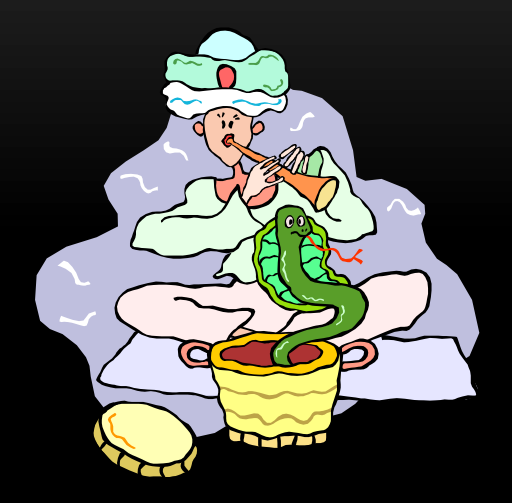

## 汎用クラスの使い方3

- 読込み依頼、通知依頼
	- [Device readRequest:c];
	- [Device notifyRequest:c];
- 通知を受けた時のデリゲート

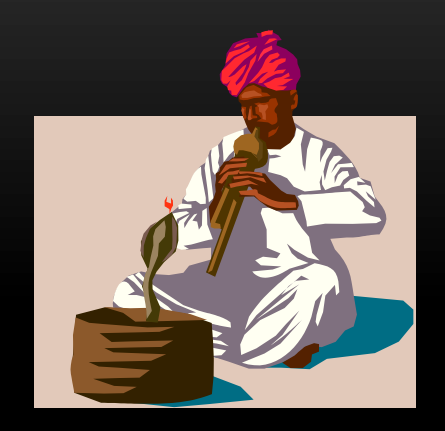

- - (void)didUpdateValueForCharacteristic:(BLEDeviceClass\*)device Characteristic:(CBCharacteristic\*)characteristic;
- 値の取出し
	- NSData\* data = characteristic.value;
	- const void\* buf =  $[data bytes]$ ;
	- NSInteger len = [data length];

### 汎用クラスを使ったアプリ作成

• ソースファイルで説明

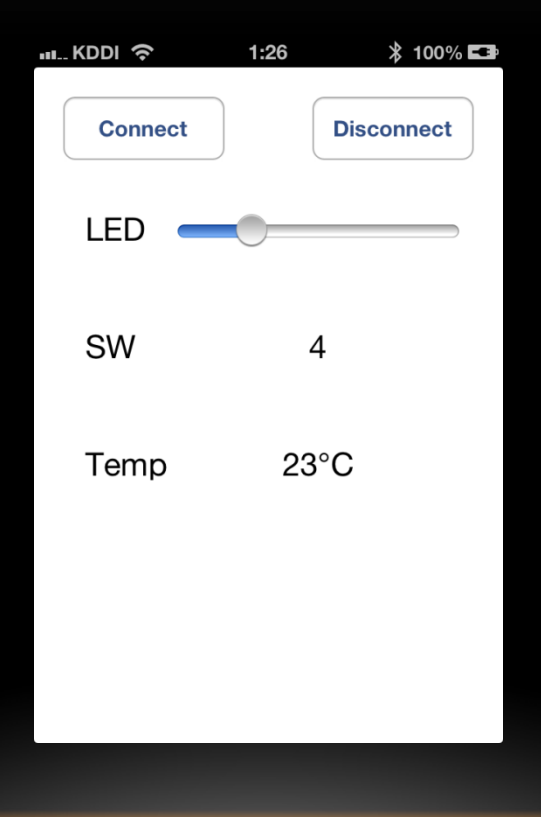

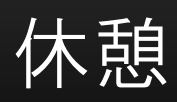

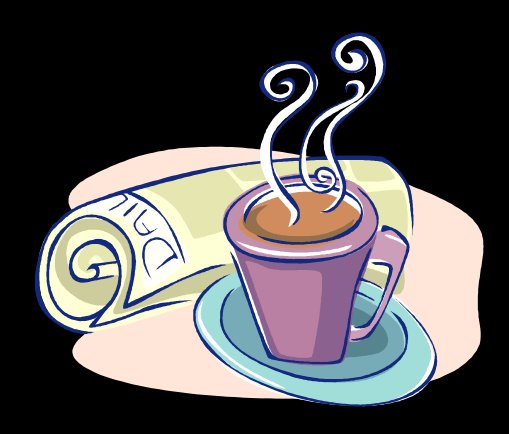

#### BLE指南

- 常に連続してキャラクタスティックを変更する場合はプロパティとして writeではなくwrite\_no\_response="true"として不必要な通信を抑制する。
- 公開するサービス記述にはadvertise="true"としてiPhoneに知らせるようにする。
- 自前のサービスやキャラクタスティックのUUIDは必ず生成した128bitのもの を使用する。
- キャラクタリスティックの変数長は16進数で記述したものが反映される。 例えば<value type="hex">0000000000</value>なら5バイトの変数。
- また、const="true"を付けていない変数は自分でプログラムから初期化する必 要がある。
- 変数長は20バイトまでが一回の通信パケットで送れるのでパフォーマン スが良い。

#### BLE112指南

- P1\_0はUSB Pull Upでシステムが使用する。(USB使用時)
- P1\_7はDC-DCコントロールでシステムが使う。
- ADCの14番はIC内の温度センサとつながっている。
- USB(cdc.xml)を記述しているとTIMER1を使ったPWMが機能しない。
- PWMはTIMER1のALTERNATE="2"のポートでないとできない。
- GPIOの入力に(チャタリング防止等で)キャパシタを付けると発振するの か動作がおかしくなる。特に割り込みを記述している時。
- P0 0.P0 1を入力にしているとソフトタイマーの割り込み時(もしくはAD変 換要求時か?)に不必要な電圧降下を起こす。
- 入力ポートについては外部にプルアップ・プルダウンは付けない方が良い。

### BGSCRIPT指南

- イベント内で長い処理が必要ならタイムアウトにならないようにconfig.xml 内に<script\_timeout value="0" />と記入しておく。
- デバイスがスリープするのを防ぐためにはhardware.xml内に<sleep enable="false" />と記述する。

### CORE BLUETOOTH指南

- iPhoneからデバイスを切断しても、接続開始時から約一分間はシステムから 切断しない。(デバイス側からみると繋がったままとなる)
- GATTを変更した場合はiPhoneの設定からBluetoothを一旦切ってから入れなお さないとデバイスGATTが反映されない。デバッグ時にこれがはまる。

#### **THANKS**

- Downlod
	- http://www.laksmido.com/bledemo/bledemo.zip